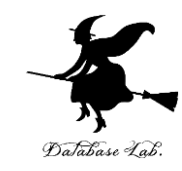

1

## sp-10. 構造体

#### (Scheme プログラミング)

URL:<https://www.kkaneko.jp/pro/scheme/index.html>

金子邦彦

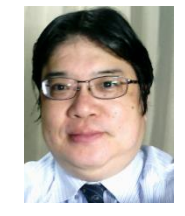

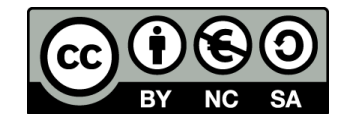

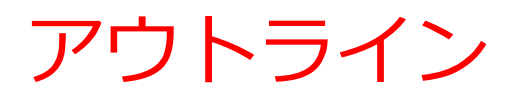

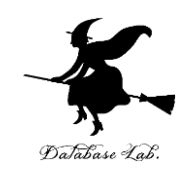

## 10-1 構造体,構造体の定義,構造体の使用 10-2 パソコン演習 10-3 課題

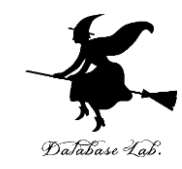

#### 10-1 構造体,構造体の定義,構造体の 使用

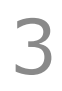

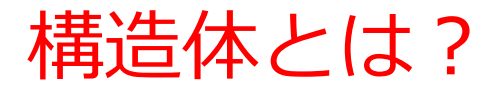

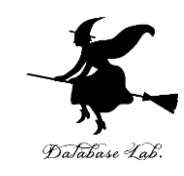

## •複数のデータが集まって,1つ

のデータを構成

- •新しい型の名前が付いている
- •structure ともいう

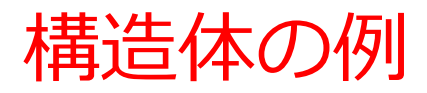

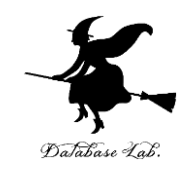

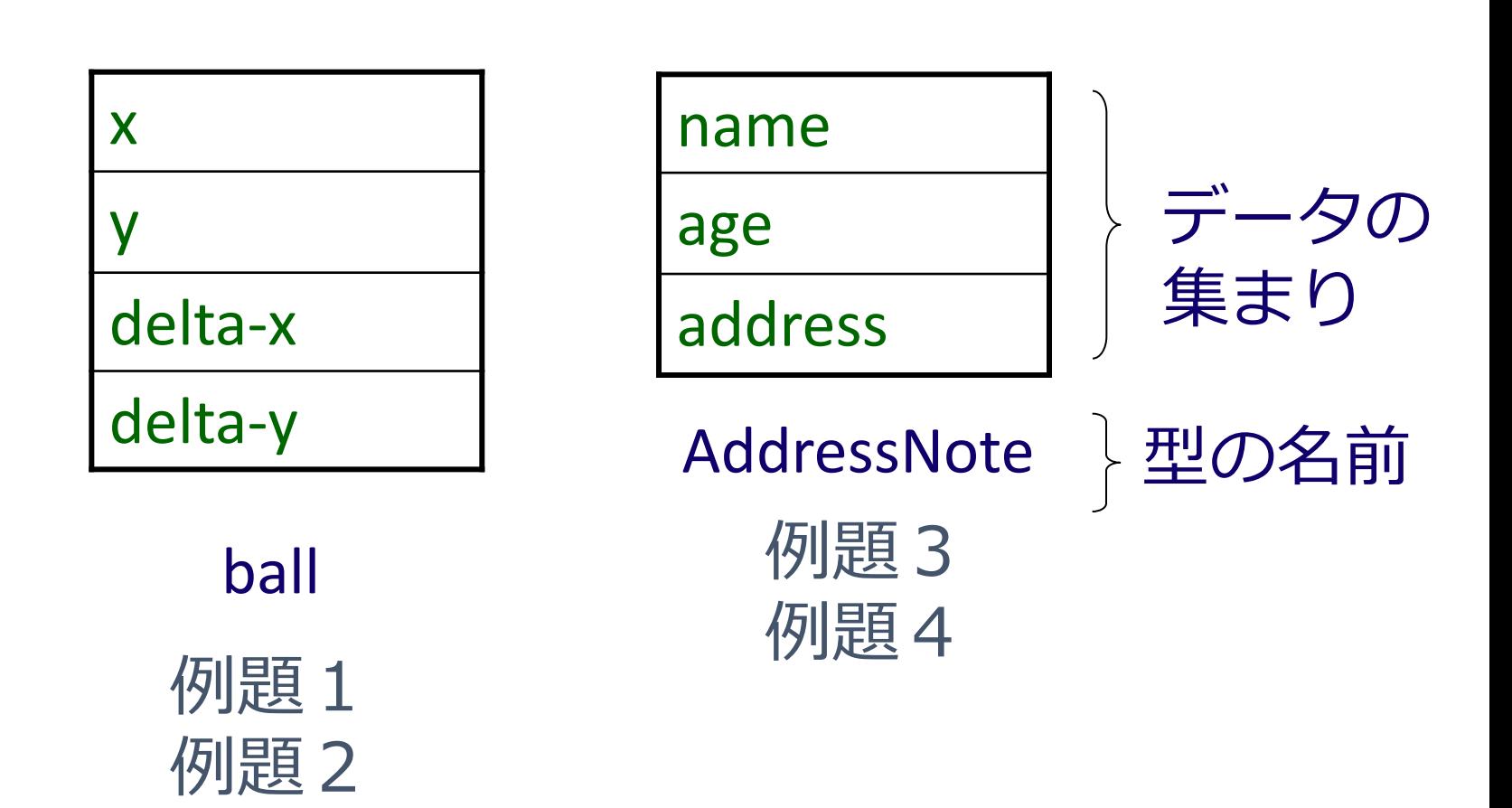

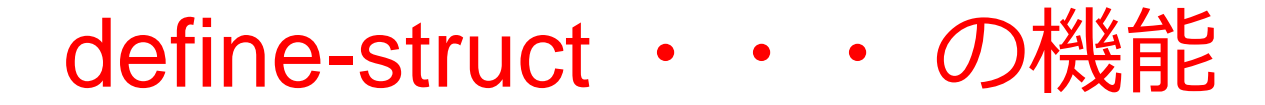

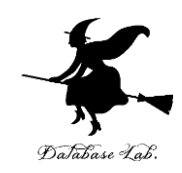

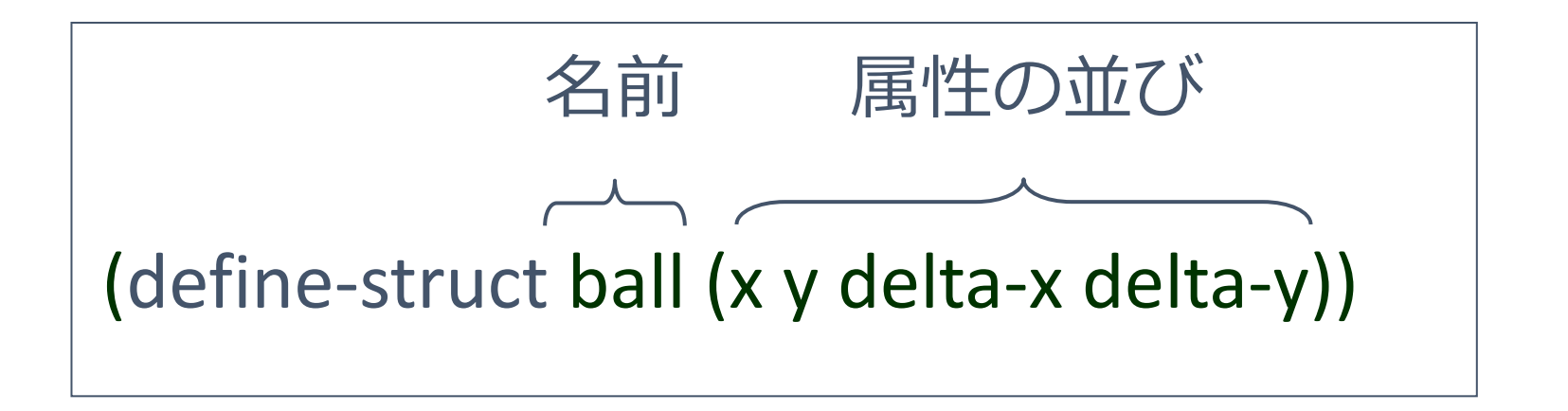

- 上記のプログラムの実行によって
	- コンストラクタ: make-ball
	- セレクタ: ball-x, ball-y, ball-delta-x, ball-delta-y が使えるようになる

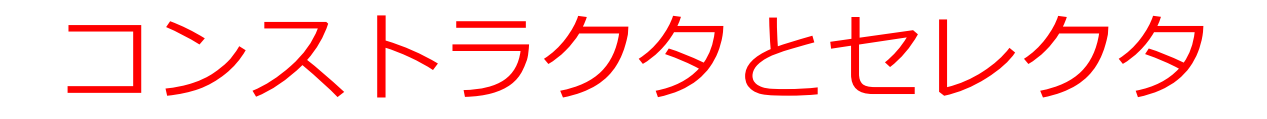

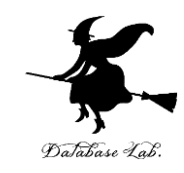

#### • コンストラクタ

- 構造体の生成 (例) make-ball
- セレクタ
	- 属性値の取得
		- (例) ball-x, ball-y, ball-delta-x, ball-delta-y

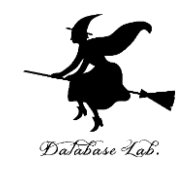

## 10-2 パソコン演習

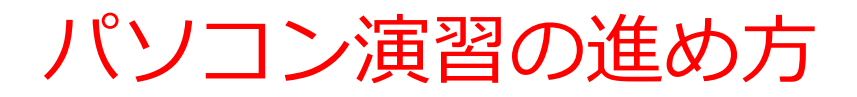

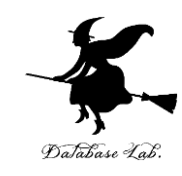

#### • 資料を見ながら,「例題」を行ってみる

• 各自,「課題」に挑戦する

• 自分のペースで先に進んで構いません

#### DrScheme の使用

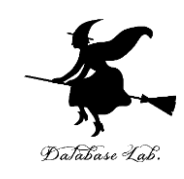

- **DrScheme の起動**  $\mathcal{O} \Box \mathcal{O} \bar{\mathcal{O}} \Box \Delta \rightarrow$  PLT Scheme  $\rightarrow$  DrScheme
- 今日の演習では「Intermediate Student」 に設定

Language

- $\rightarrow$  Choose Language
- $\rightarrow$  Intermediate Student

→ Execute ボタン

#### 例題1.ball 構造体

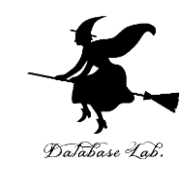

- ball 構造体(ball structure)を定義するプログラムを書く
	- ball は, x, y, delta-x, delta-y から構成する
	- define-struct 文を使用

•

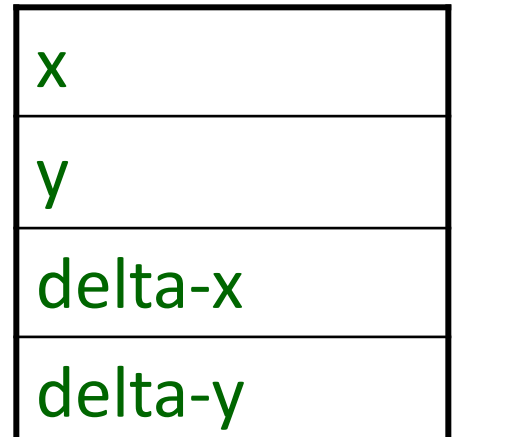

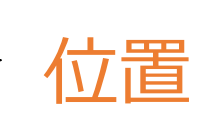

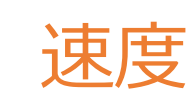

#### 「例題1.ball 構造体」の手順

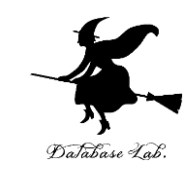

- 1. 次を「定義用ウインドウ」で,実行しなさい
	- 入力した後に,Execute ボタンを押す

(define-struct ball (x y delta-x delta-y))

⇒ (これは, 例題2, 3で使います)

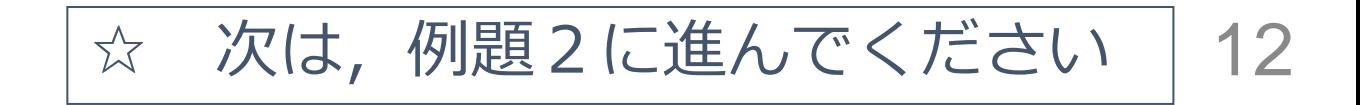

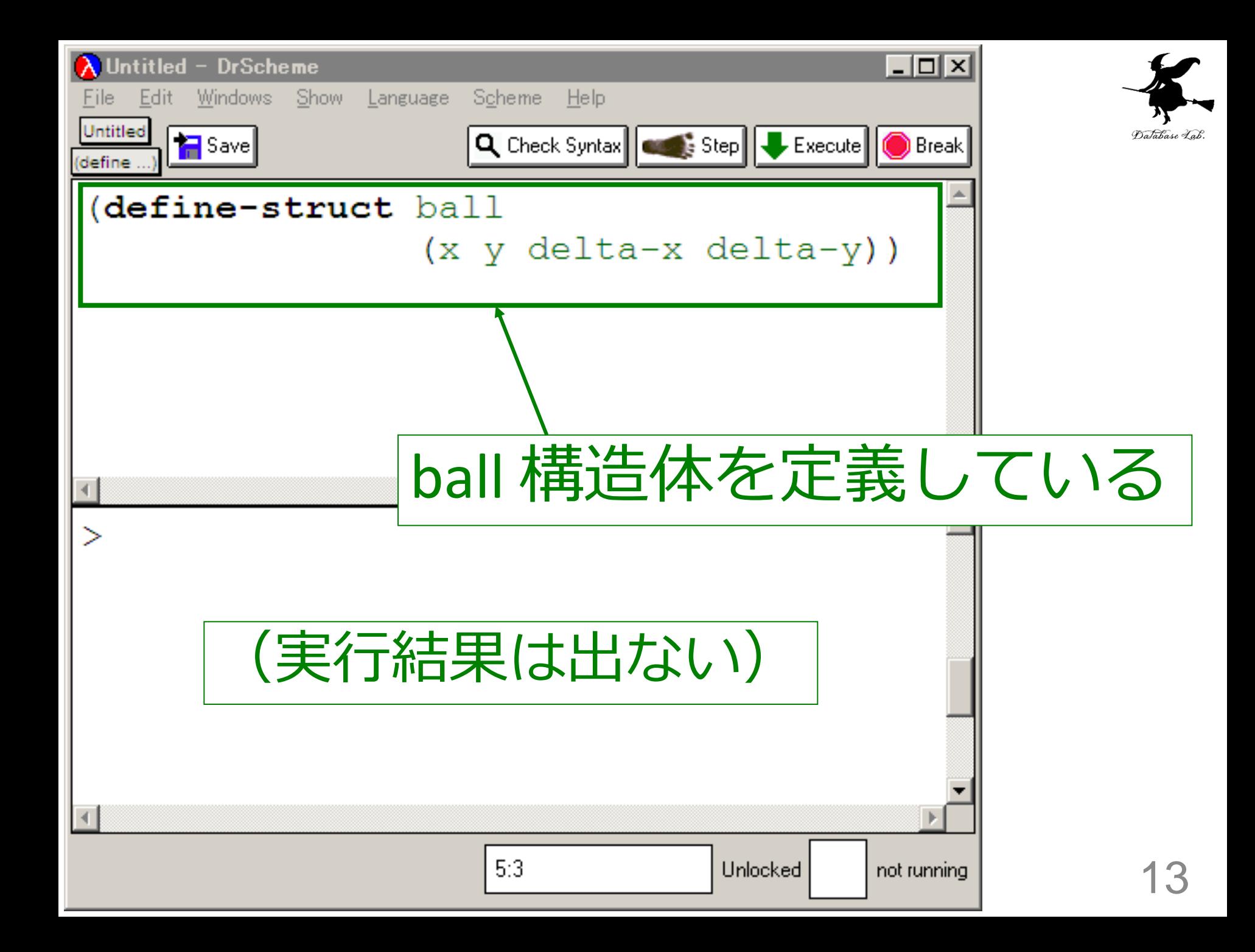

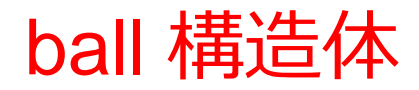

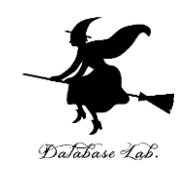

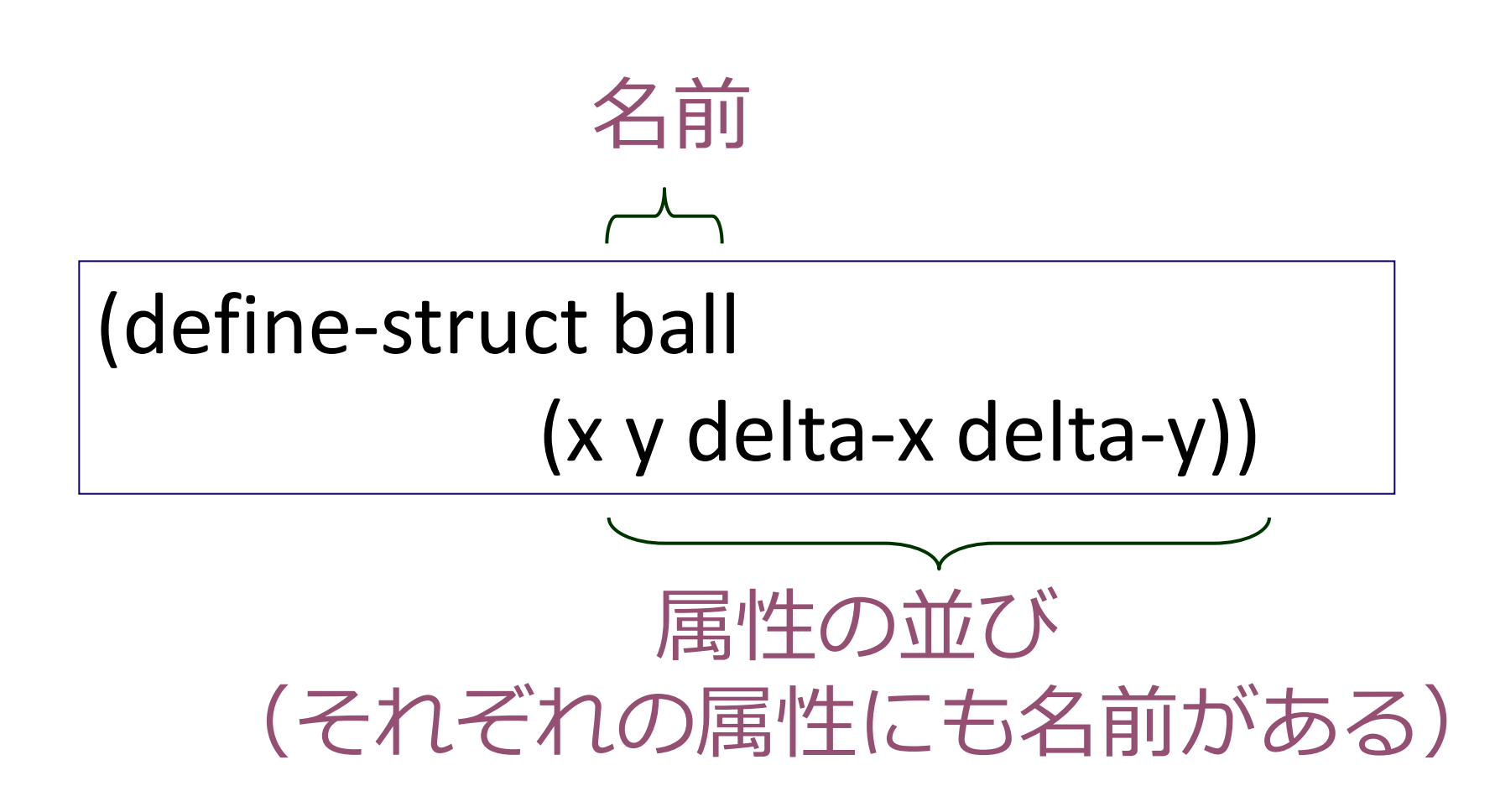

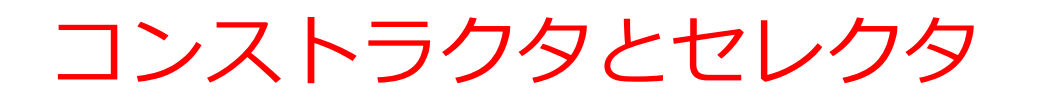

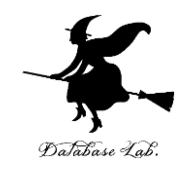

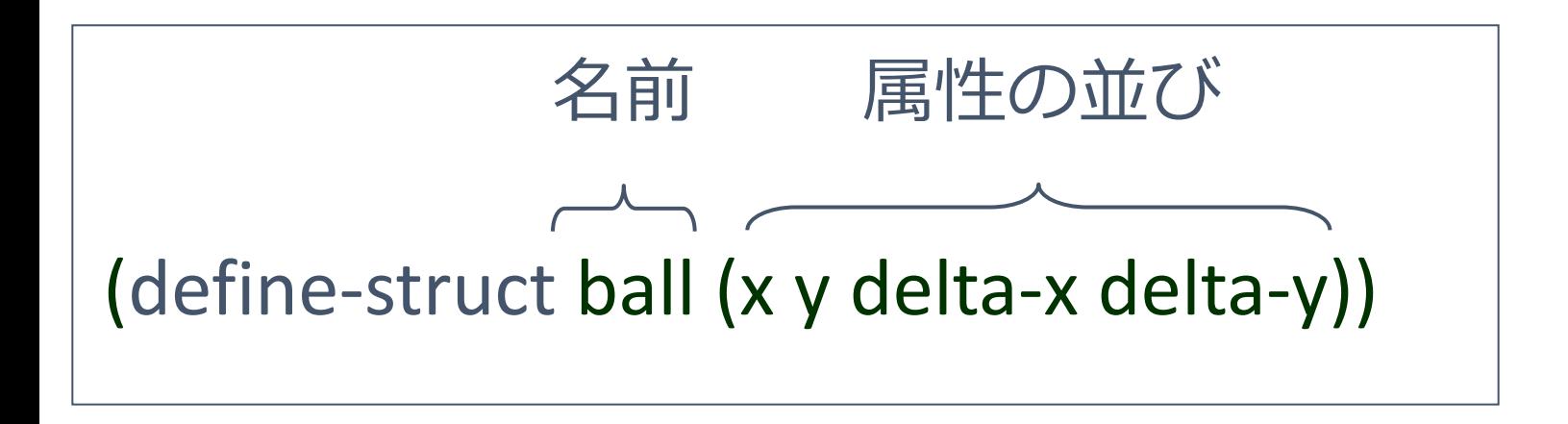

- 上記の定義によって
	- コンストラクタ: make-ball
	- セレクタ: ball-x, ball-y, ball-delta-x, ball-delta-y が使えるようになる

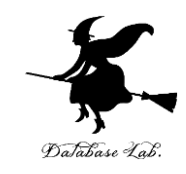

## 例題2.ball の原点からの距離

- ボールの座標値から,原点からの距離を求める関 数 distance-to-0 を作り、実行する
	- 例題1の ball 構造体を使用
	- 属性 x, y を取り出すために ball-x, ball-y (セレクタ) を使う

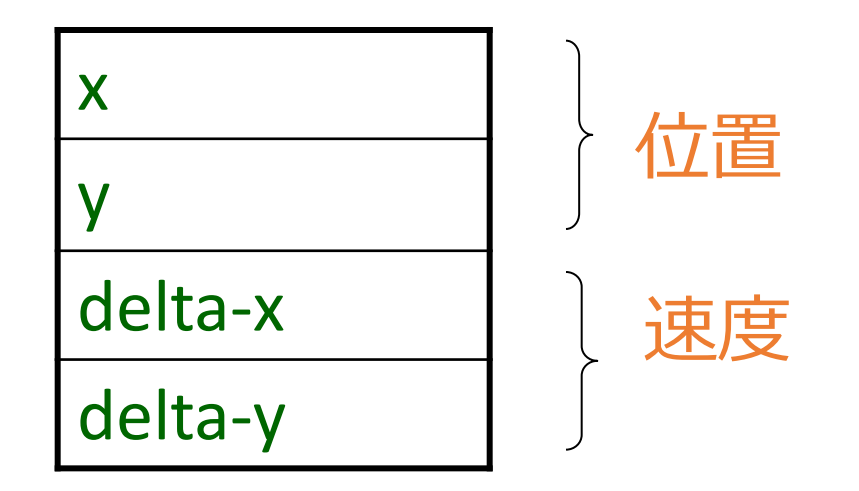

「例題2.ball の原点からの距離」の手順

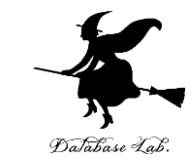

#### 1. 次を「定義用ウインドウ」で, 実行しなさい

• 入力した後に,Execute ボタンを押す

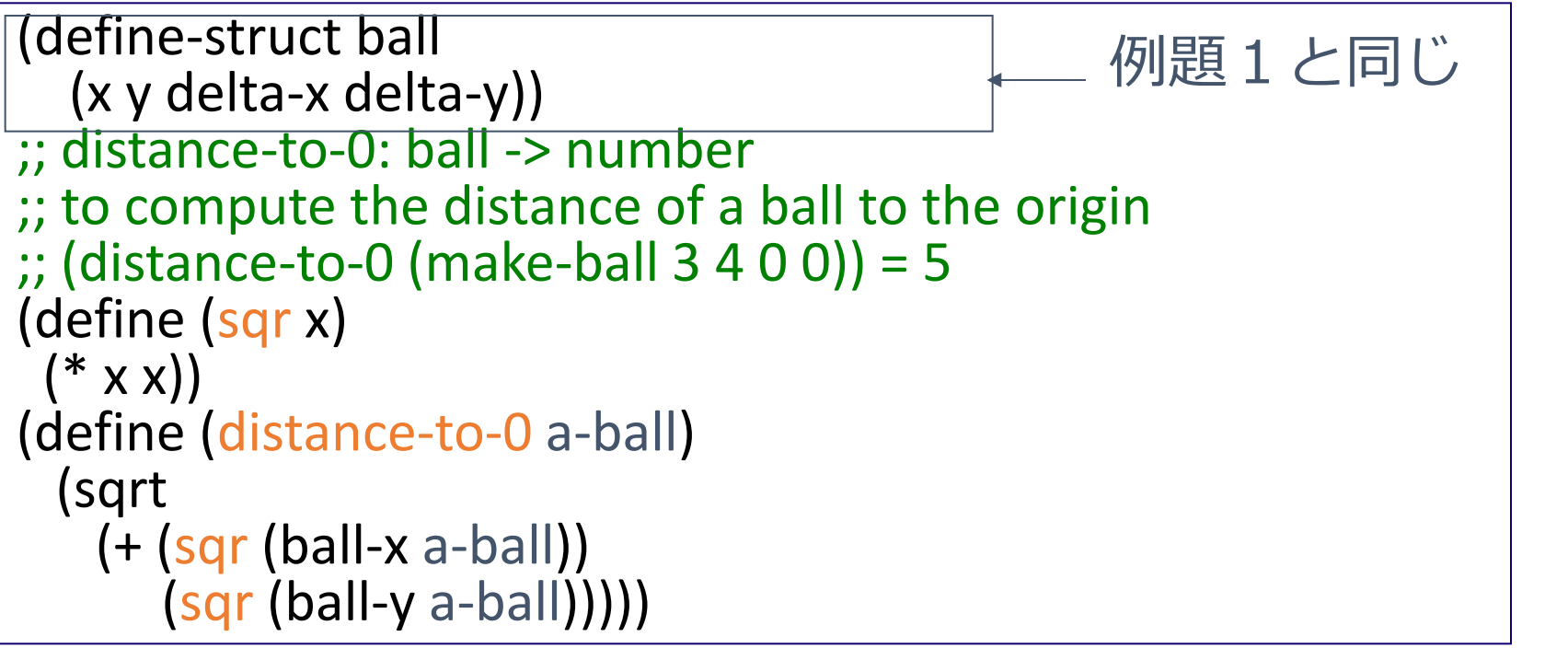

#### 2. その後, 次を「実行用ウインドウ」で実行しなさい

(distance-to-0 (make-ball 3 4 0 0))

☆ 次は, 例題3に進んでください 17

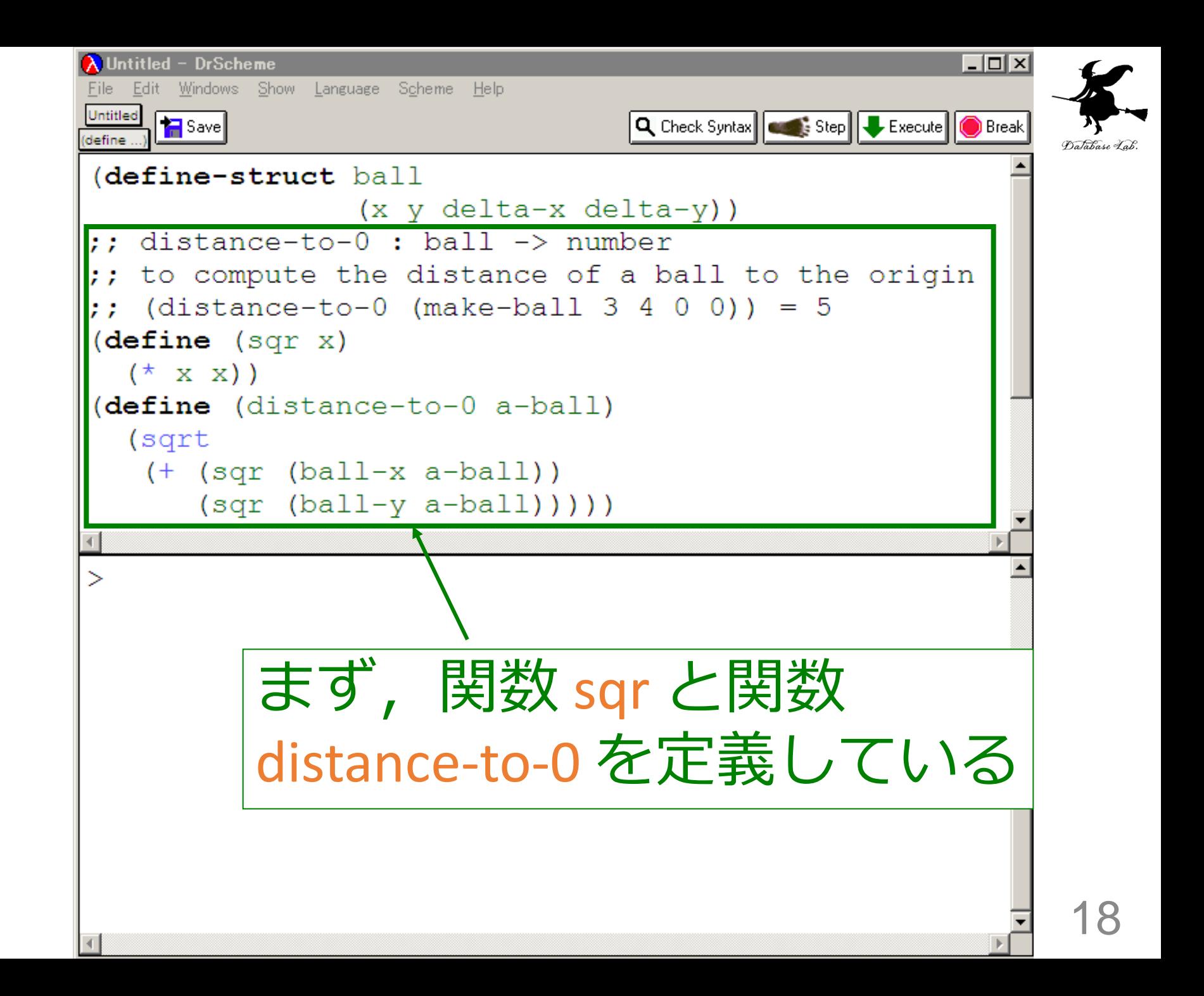

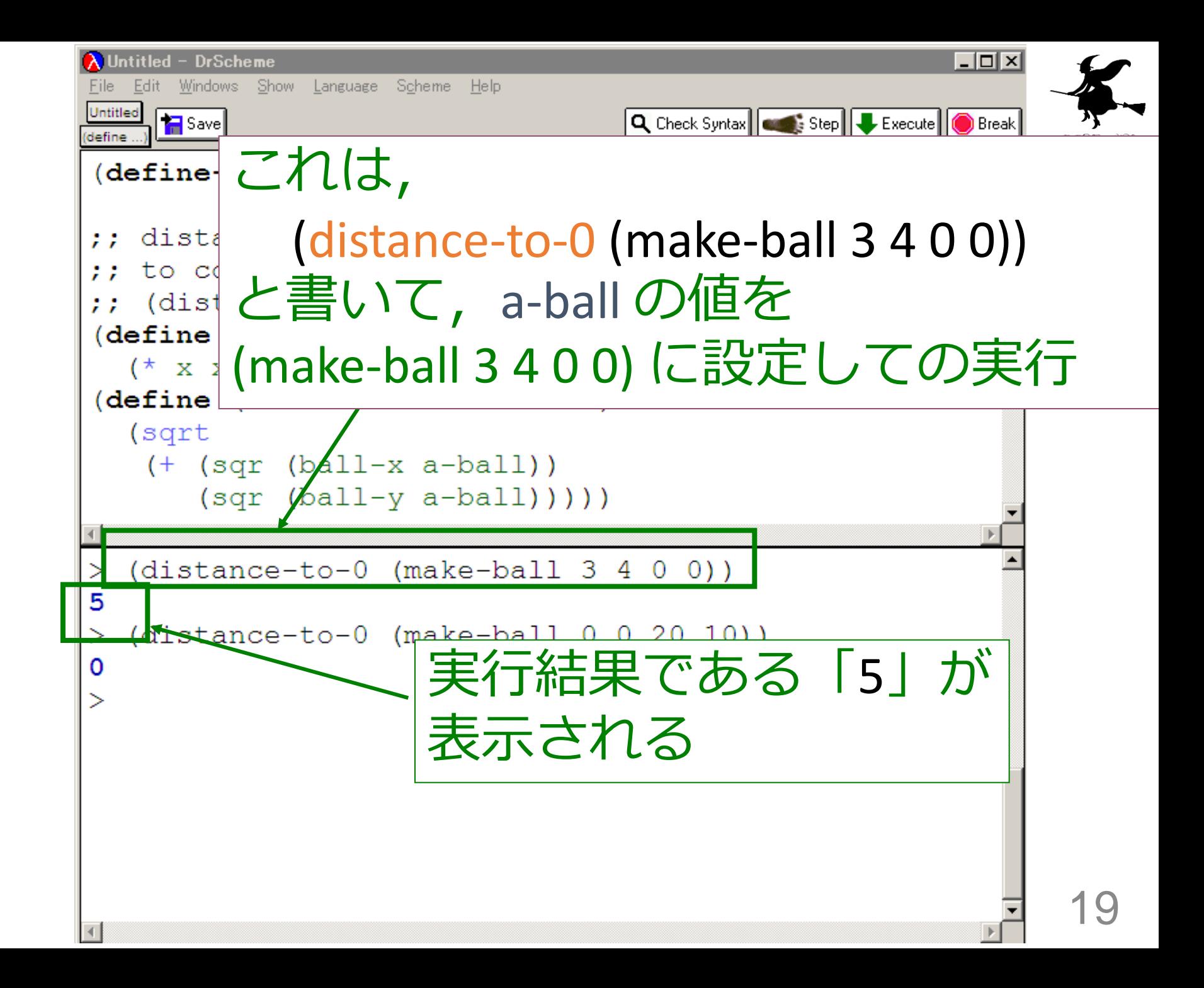

distance-to-0 の入力と出力

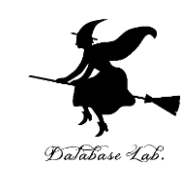

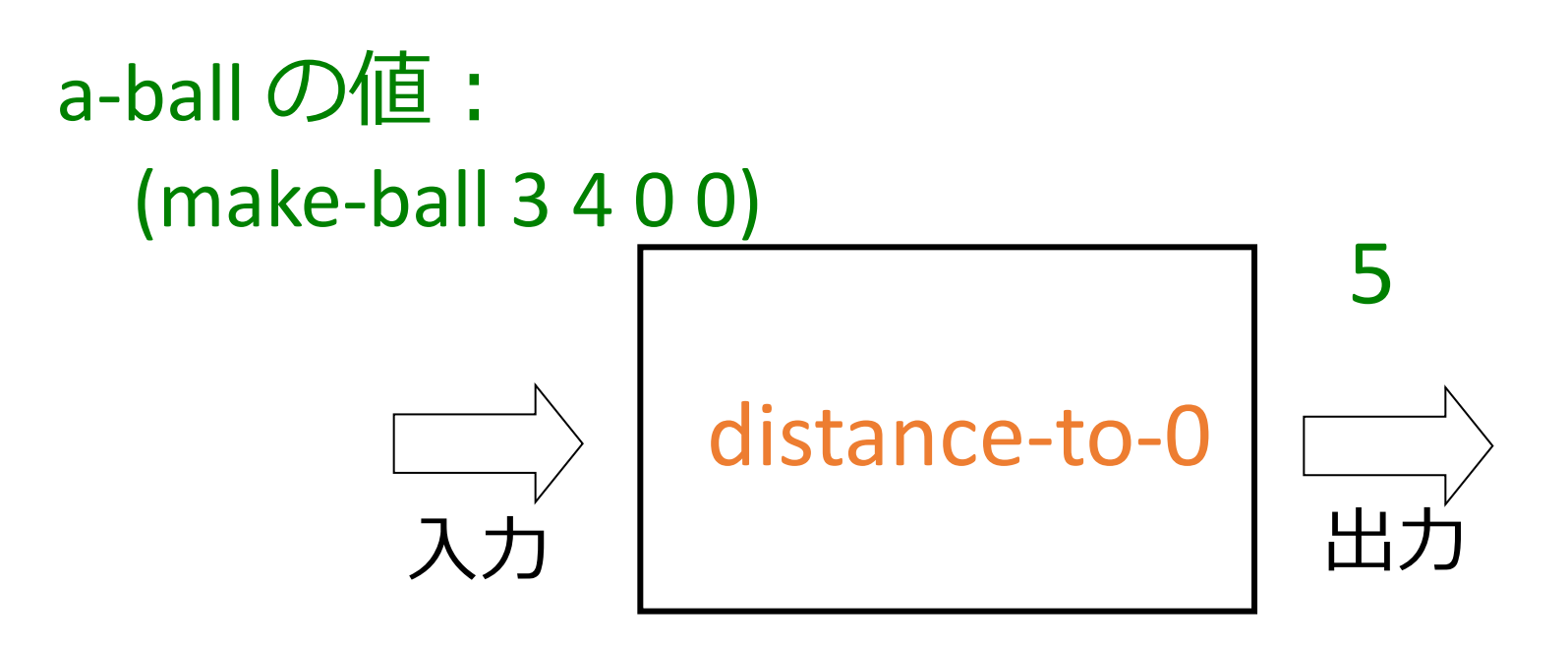

## 入力は ball 構造体 出力は数値

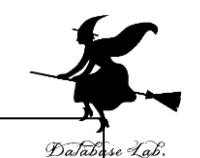

(define-struct ball (x y delta-x delta-y))

- ;; distance-to-0 : ball -> number
- ;; to compute the distance of a ball to the origin
- $\sigma$ ;; (distance-to-0 (make-ball 3 4 0 0)) = 5

```
(define (sqr x)
```

```
(* x x))
```

```
(define (distance-to-0 a-ball)
```
(sqrt

(+ (sqr (ball-x a-ball))

(sqr (ball-y a-ball)))))

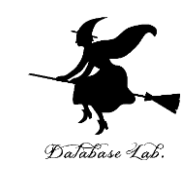

(define-struct ball (x y delta-x delta-y))

- $\therefore$  distance-to-0 : ball -> number
- ;; to compute the distance of a ball to the origin
- $\gamma$ ; (distance-to-0 (make-ball 3 4 0 0)) = 5
- (define (sqr x)
	- $(* x x))$

(define (distance-to-0 a-ball)

 (sqrt  $(+ \sqrt{sqrt(2a)} \pm b$ all $\sqrt{)}$  $(sq'$  (ball-y a-bal $\bar{[}$ ))))) 「ball-x」 は,x の値の取得 「ball-y」 は,x の値の取得

#### 例題3.ステップ実行

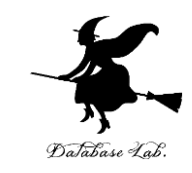

#### •関数 distance-to-0 (例題2)について、実行 結果に至る過程を見る

- (distance-to-0 (make-ball 3 4 0 0)) から 5 に至る過 程を見る
- DrScheme の stepper を使用する

```
(distance-to-0 (make-ball 3 4 0 0))
= (sqrt (+ (sqr (ball-x (make-ball 3 4 0 0)))
        \{sqrt ( (ball-y (make-ball 3 4 0 0)))))
= (sqrt (+ (sqr 3))
        \frac{1}{\sqrt{2}} (sqr (ball-y (make-ball 3 4 0 0))))
= \ldots= (sqrt (+ 9
       \{sqrt ( (ball-y (make-ball 3 4 0 0)))))
= (sqrt (+ 9
        (sqr 4)))
= \ldots= (sqrt (+ 9 16))
= (sqrt 25) 
= 5
```
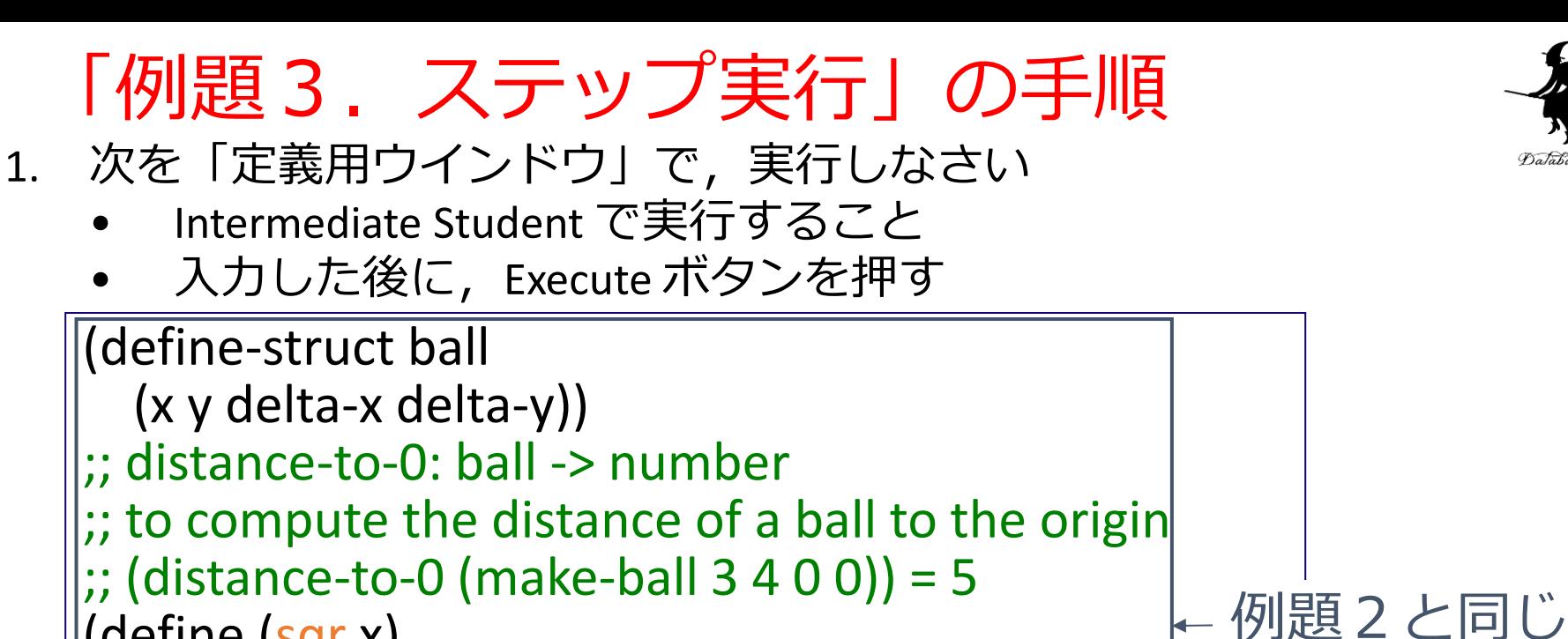

```
(define (sqr x)
```
 $(* x x))$ (define (distance-to-0 a-ball)  $l$ cort

$$
(+ (sqrt (ball-x a-ball)))(sqrt (ball-y a-ball))))
$$

(distance-to-0 (make-ball 3 4 0 0))

- 2. DrScheme を使って,ステップ実行の様子を 確認しなさい (Step ボタン, Next ボタンを使用)
	- 理解しながら進むこと

☆ 次は、例題4に進んでください

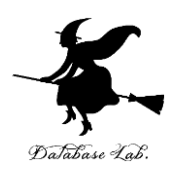

24

```
(distance-to-0 (make-ball 3 4 0 0)) から 5 に至る過程の概略
(distance-to-0 (make-ball 3 4 0 0)) 最初の式
= (sqrt (+ (sqr (ball-x (make-ball 3 4 0 0)))
        (sqr (ball-y (make-ball 3 4 0 0)))))
= (sqrt (+ (sqr 3)
       (sqr (ball-y (make-ball 3 4 0 0))))= ...
= (sqrt (+ 9
       (sqr (ball-y (make-ball 3 4 0 0)))))
= (sqrt (+ 9
      (sqr 4))= ...
= (sqrt (+ 9 16)) 
= (sqrt 25)
= 5実行結果
                             コンピュータ内部での計算
```
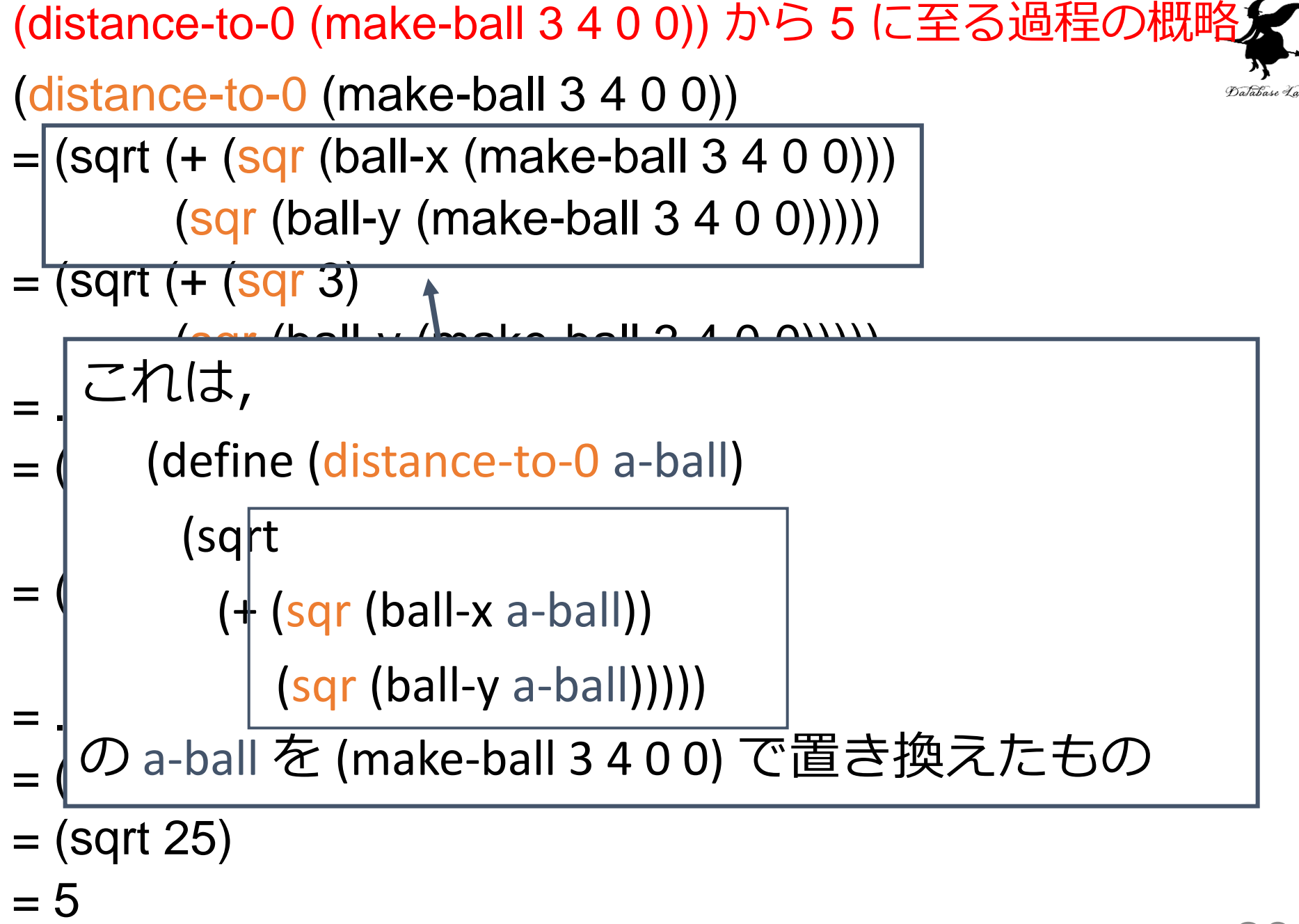

#### 例題 4. AddressNote 構造体

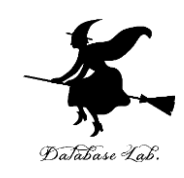

- AddressNote 構造体を定義するプロ グラムを書く
	- AddressNote は, name, age, address から構成する
	- define-struct 文を使用

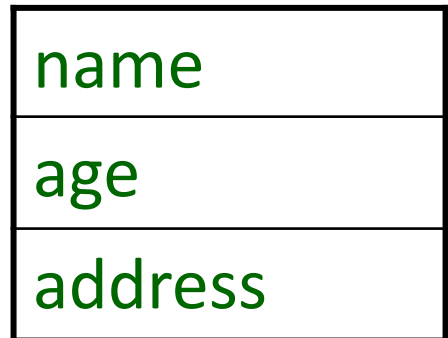

AddressNote

#### 「例題4.ball 構造体」の手順

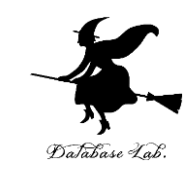

- 1. 次を「定義用ウインドウ」で,実行しなさい
	- 入力した後に,Execute ボタンを押す

(define-struct AddressNote (name age address))

⇒ (これは, 例題5で使います)

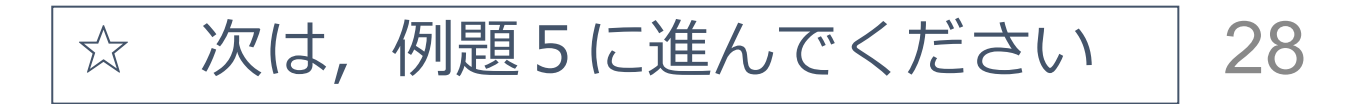

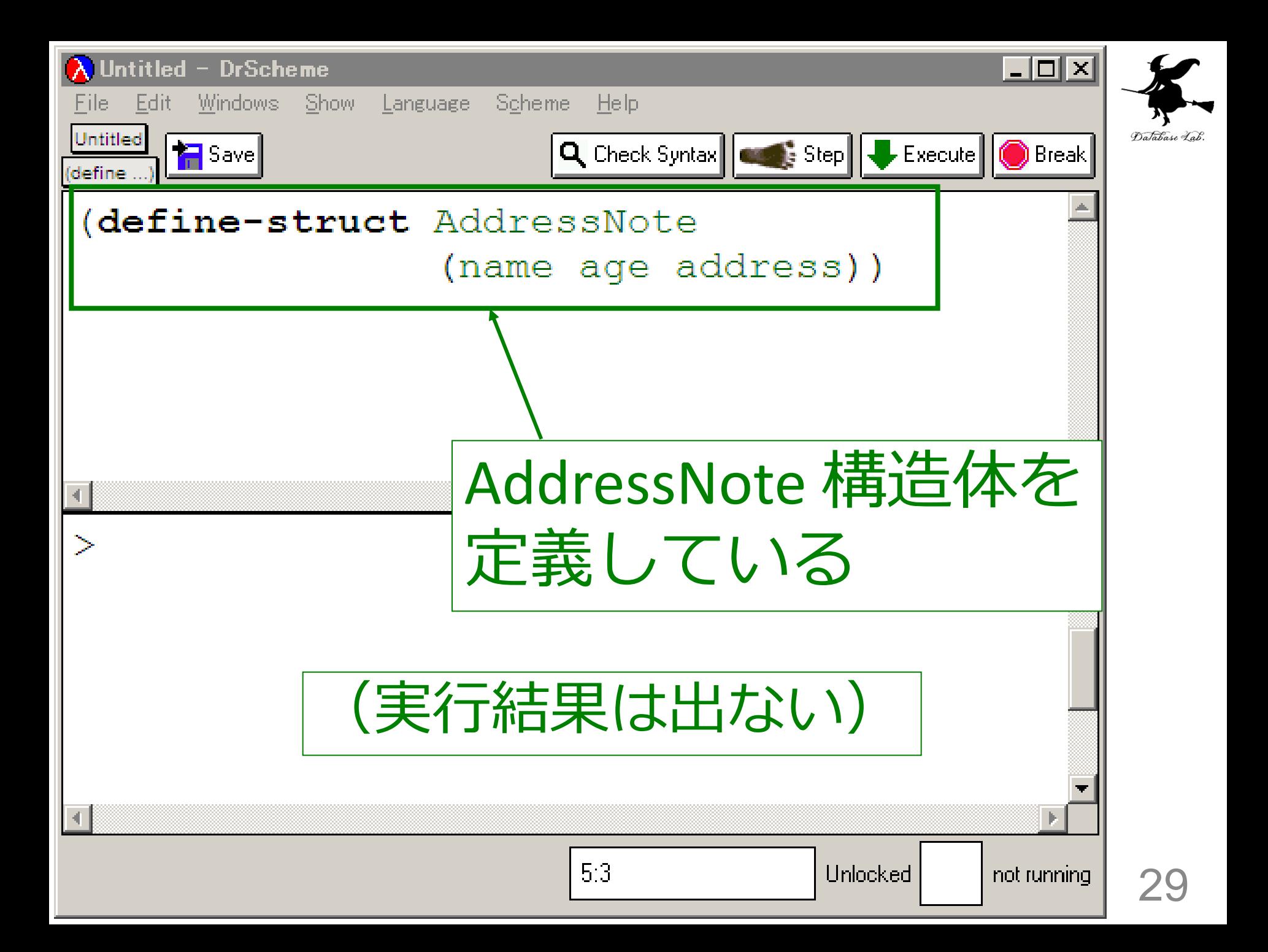

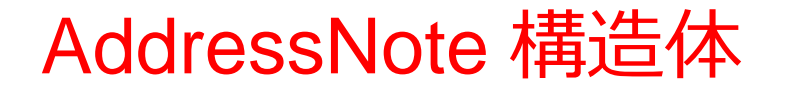

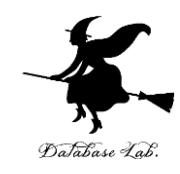

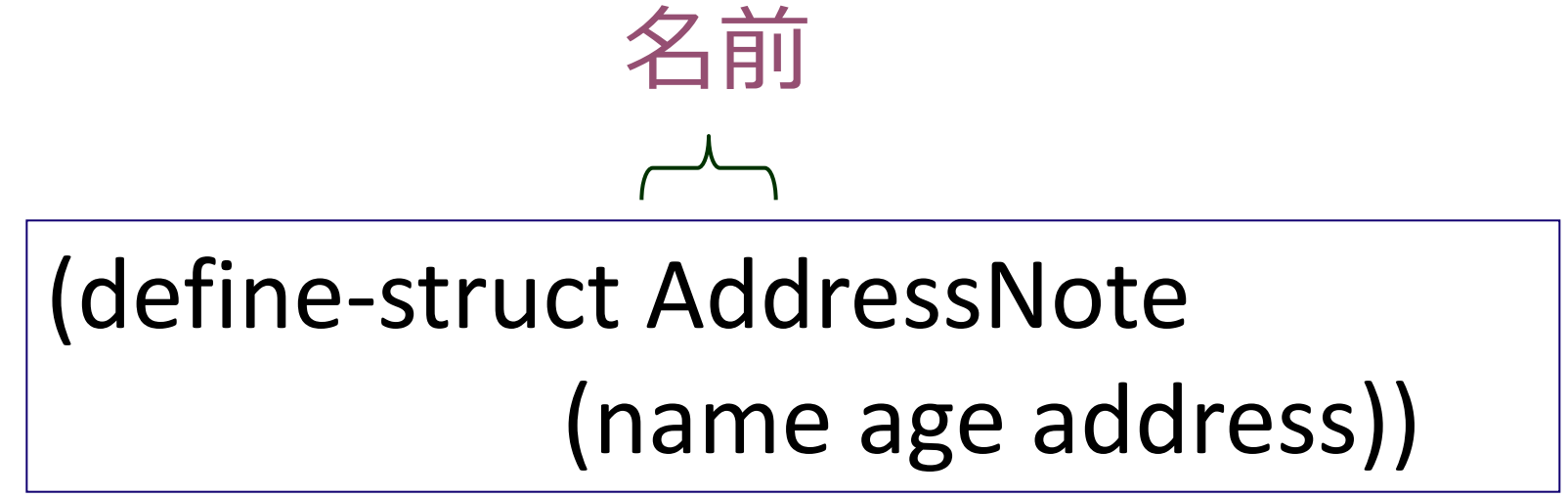

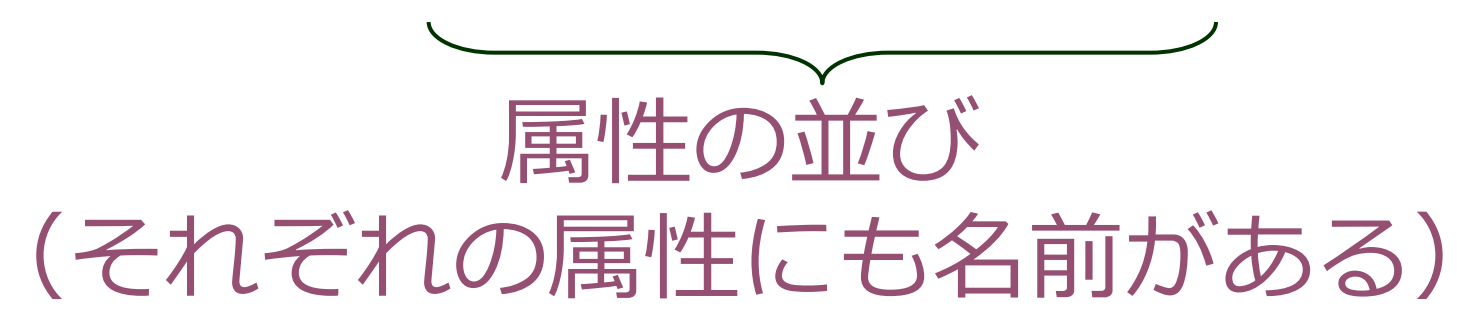

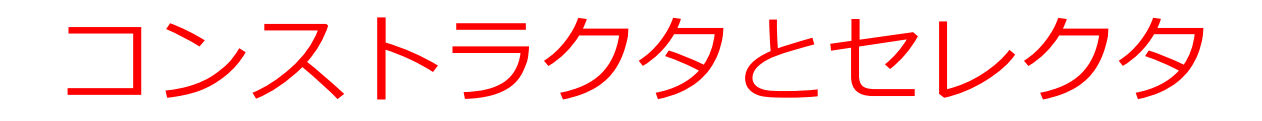

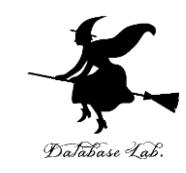

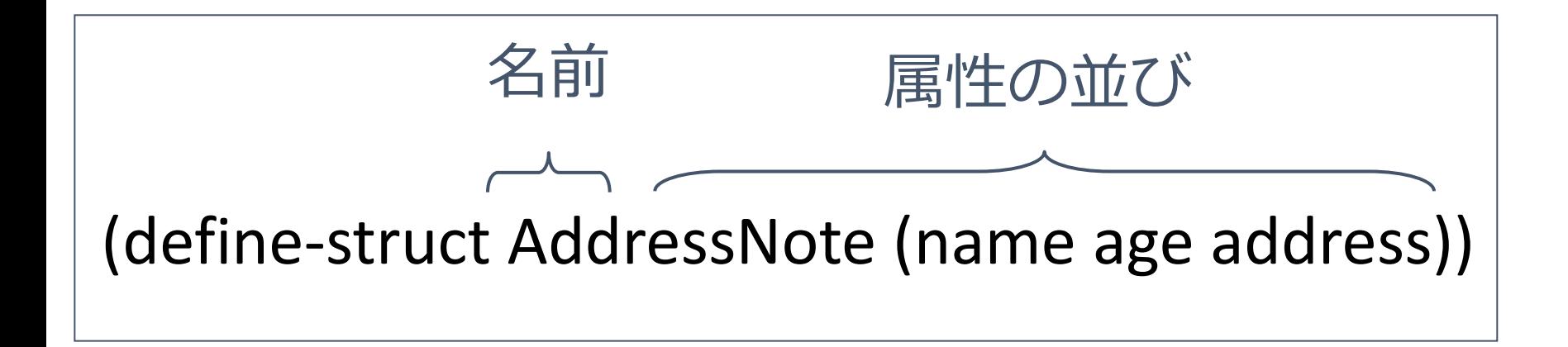

- 上記のプログラムの実行によって
	- make-AddressNote
	- AddressNote-name, AddressNote-age, AddressNote-address

が使えるようになる

#### 例題5.住所録

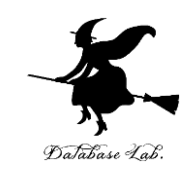

- AddressNote 構造体のリストから,名前 (name) のリストを得る関数 select-name を作 り,実行する
	- 例題3の AddressNote 構造体を使用

構造体1つ = 1人分 構造体のリスト = 複数人

• 属性 name を取り出すために AddressNote-name (セレクタ)を使う

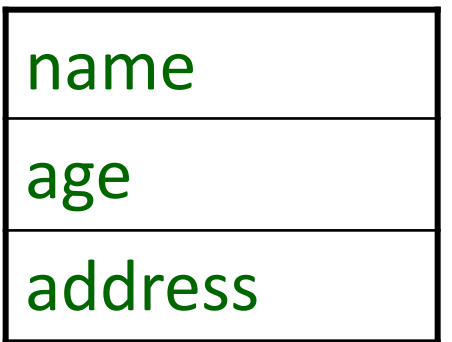

AddressNote

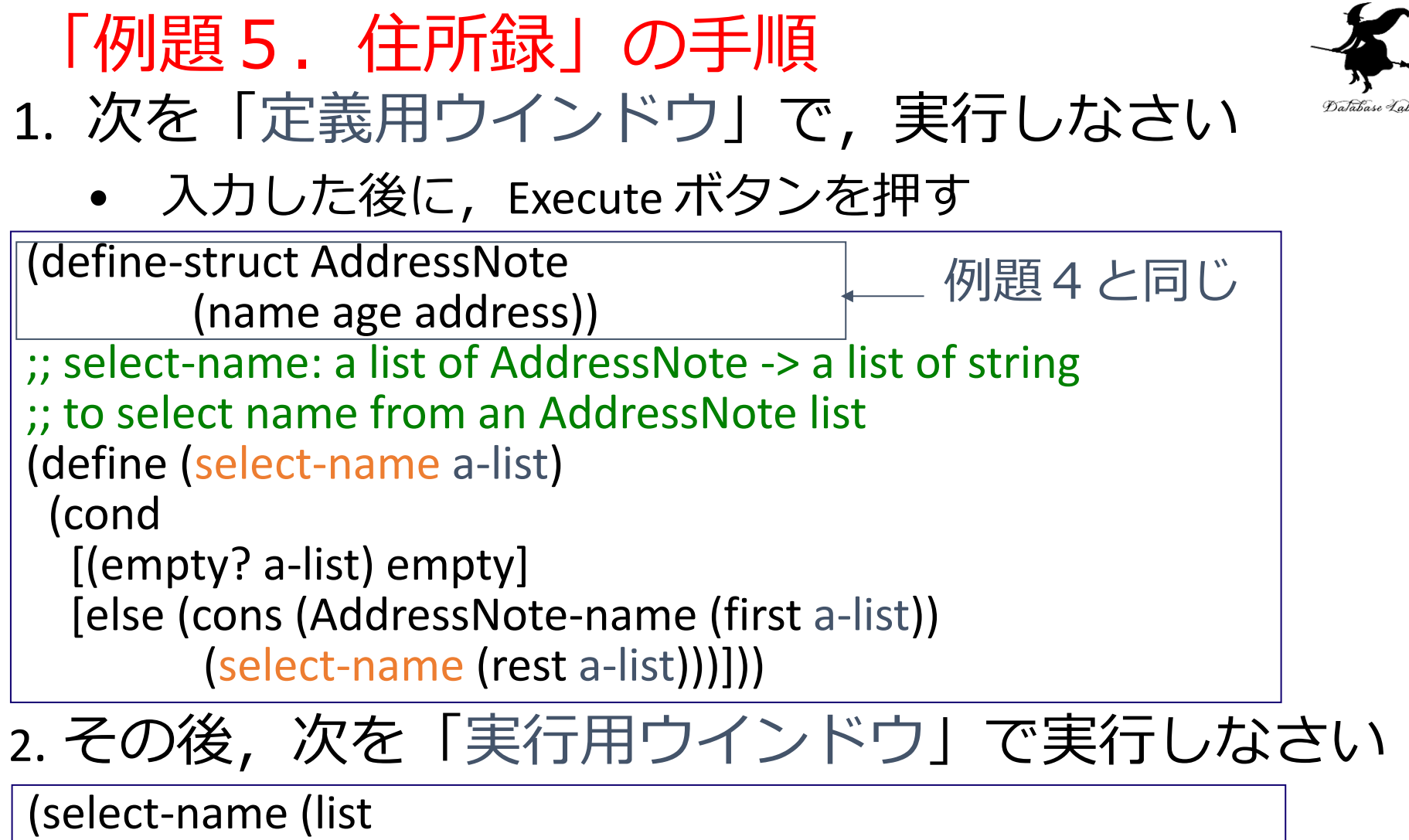

 (make-AddressNote "Ken" 35 "Fukuoka") (make-AddressNote "Bill" 30 "Saga") (make-AddressNote "Mike" 28 "Nagasaki")))

> ☆ 次は、例題6に進んでください 33

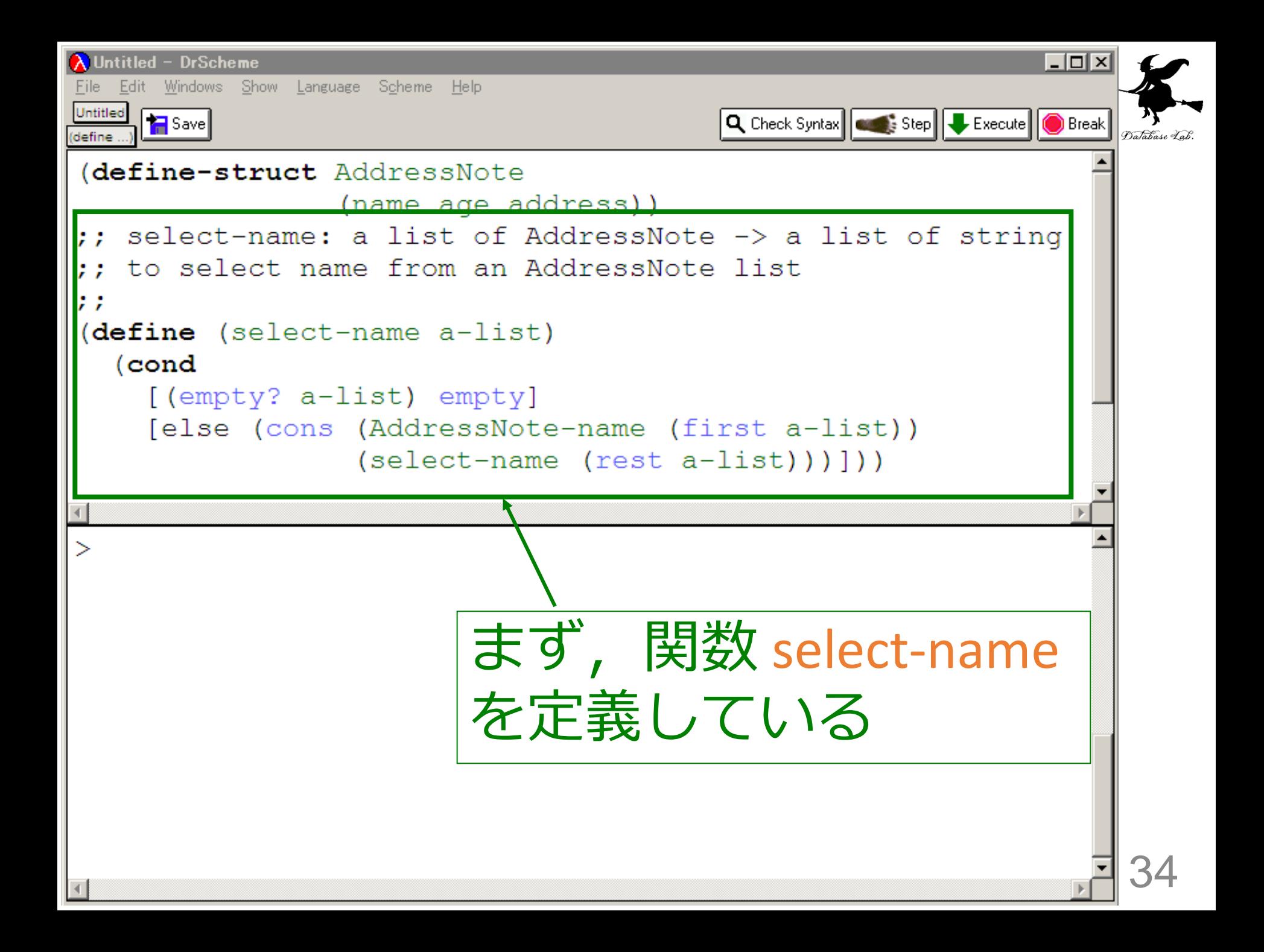

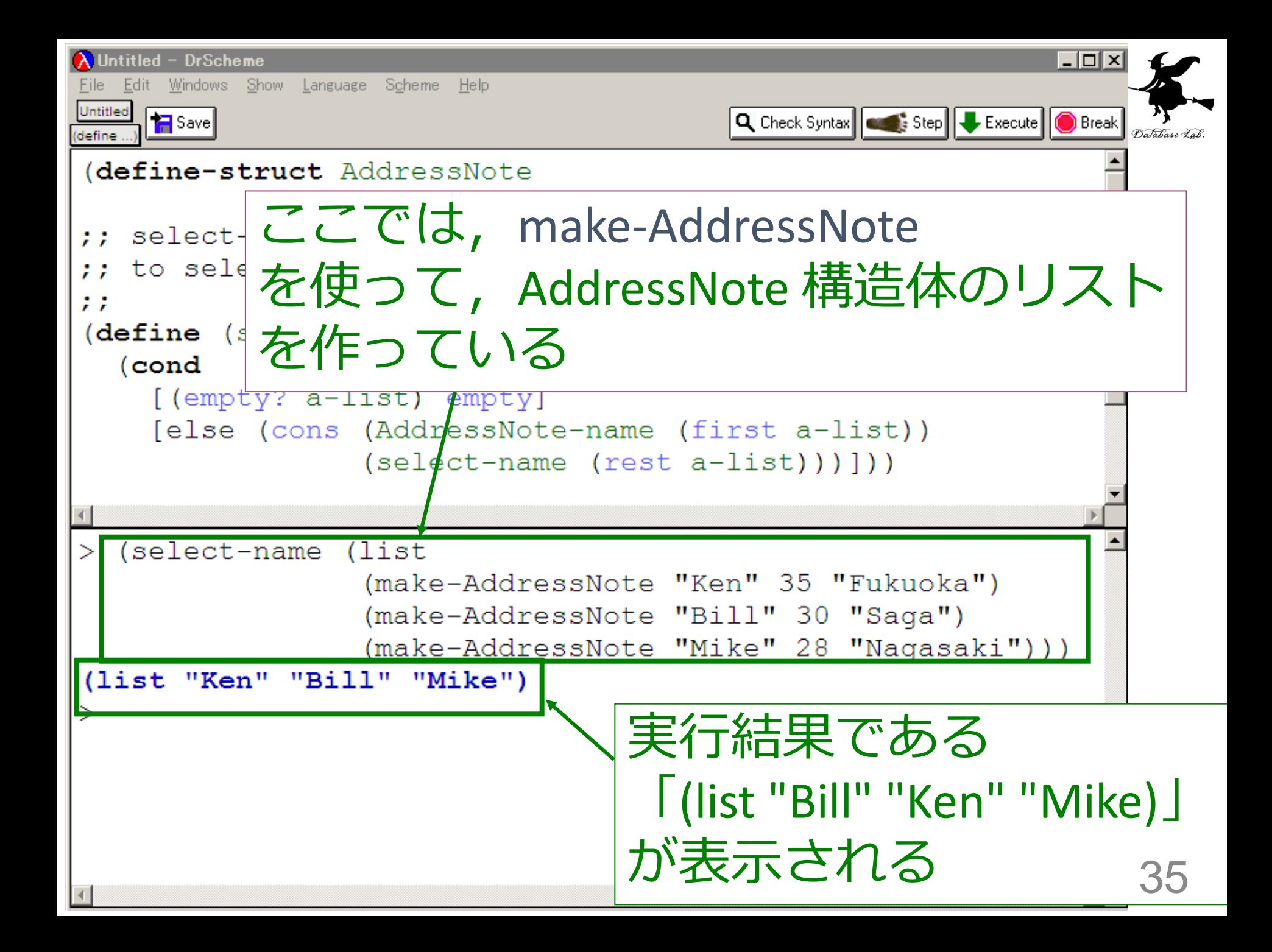

## select-name の入力と出力

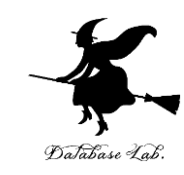

#### (list

 (make-AddressNote "Ken" 35 "Fukuoka") (make-AddressNote "Bill" 30 "Saga") (make-AddressNote "Mike" 28 "Nagasaki"))

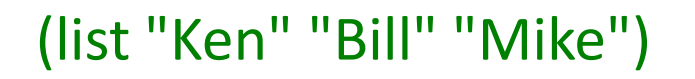

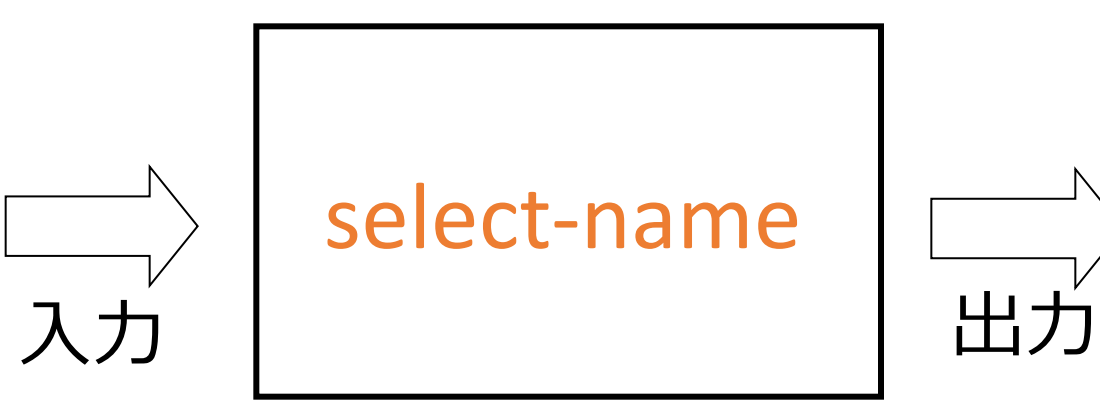

## 入力は AddressNote 構造体のリスト

出力はリスト

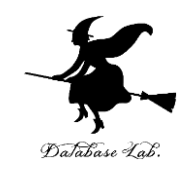

(define-struct AddressNote

(name age address))

;; select-name: a list of AddressNote -> a list of string

;; to select name from an AddressNote list

(define (select-name a-list)

(cond

[(empty? a-list) empty]

[else (cons (AddressNote-name (first a-list))

(select-name (rest a-list)))]))

#### select-name の実行では

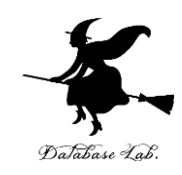

(select-name (list

 (make-AddressNote "Ken" 35 "Fukuoka") (make-AddressNote "Bill" 30 "Saga") (make-AddressNote "Mike" 28 "Nagasaki")))

- select-name の入力は ⇒ リスト
- AddressNote 構造体のリストを作るために, make-AddressNote (コンストラクタ) を並べている

#### 例題6. 複素数の計算

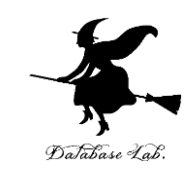

• DrScheme にすでに組み込み済みの構造体 rectangular を使って、複素数の計算を行ってみる

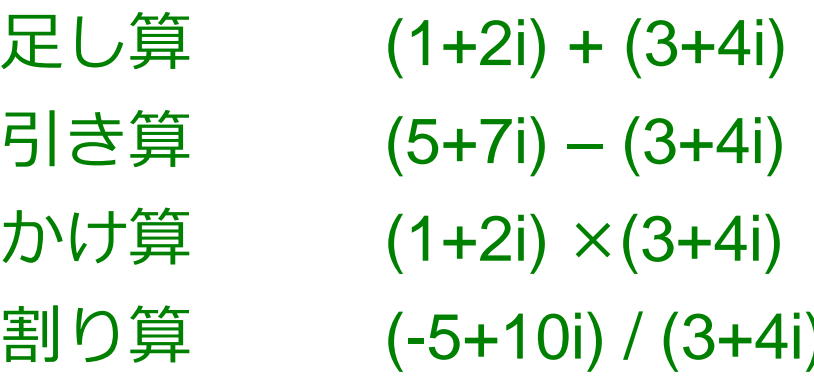

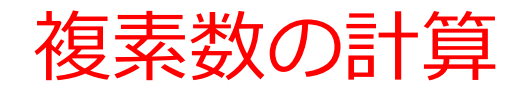

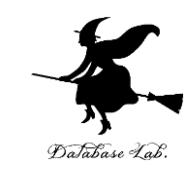

#### DrScheme では ⇒ make-rectangular を使用

- 実数部が x で,虚数部が y であるような複素数は, (make-rectangular x y)
	- 例: 「(make-rectangular 3 4)」は 「3+4*i*」

「rectangular」 は, DrScheme に組み込み済みの 構造体

#### よくある間違い

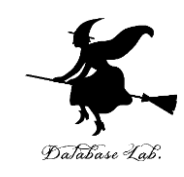

 $>$  (+ (1+2i) (3+4i)) illegal application: first term in application must be a function name

#### (+ (1+2i) (3+4i)) は,シンタックスエラー(文法エラー)

→ (+ (make-rectangular 1 2) (make-rectangular 3 4)) と書くべき

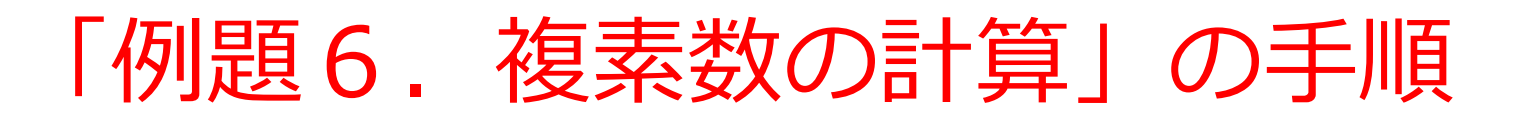

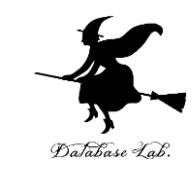

## 1. 次の式を「実行用ウインドウ」で, 実行しな さい

- (+ (make-rectangular 1 2)
	- (make-rectangular 3 4))
- (- (make-rectangular 5 7)
	- (make-rectangular 3 4))
- (\* (make-rectangular 1 2)
	- (make-rectangular 3 4))
- (/ (make-rectangular -5 10)

(make-rectangular 3 4))

☆ 次は、例題7に進んでください

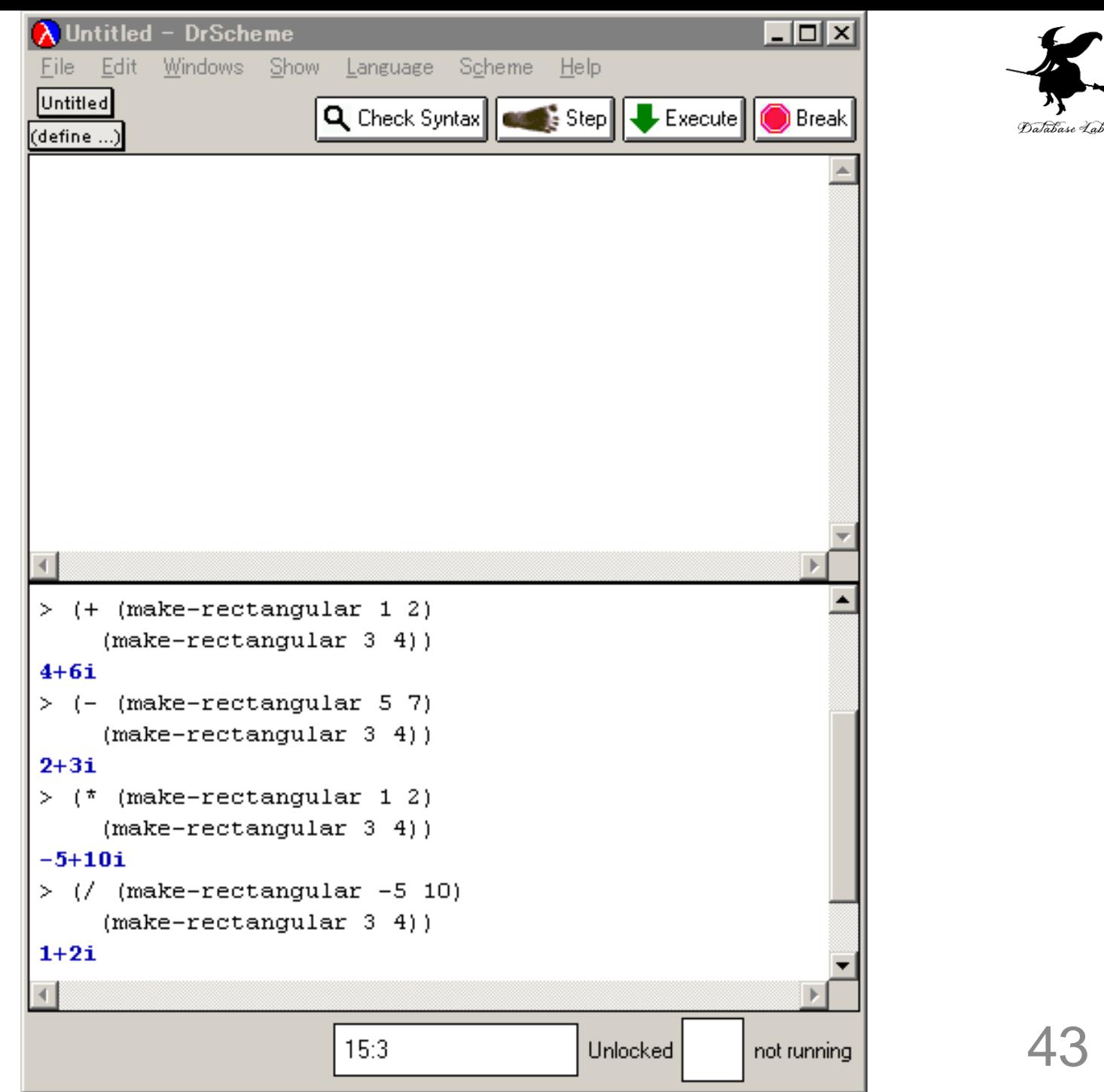

#### 例題7.複素数のべき乗

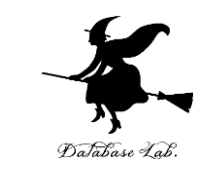

- 2つの値 theta と n から (cosθ+ *i* sinθ)<sup>n</sup> を計算す るプログラム myexp を作り,実行する
	- θはの単位はラジアン
	- (cosθ+ *i* sinθ)<sup>n</sup> の計算: expt を使用
		- → expt は複素数にも使える

#### 「例題7.複素数のべき乗」の手順

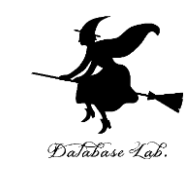

45

### 1. 次を「定義用ウインドウ」で, 実行しなさい

• 入力した後に,Execute ボタンを押す

(define (myexp theta n) (expt (make-rectangular (cos theta) (sin theta)) n))

#### 2. その後、次を「実行用ウインドウ」で実行しなさい

(myexp 0.5236 1) (myexp 0.5236 2) (myexp 0.5236 3)

☆ 次は、課題に進んでください

## 「例題7.複素数のべき乗」の実行結果

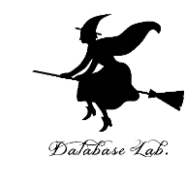

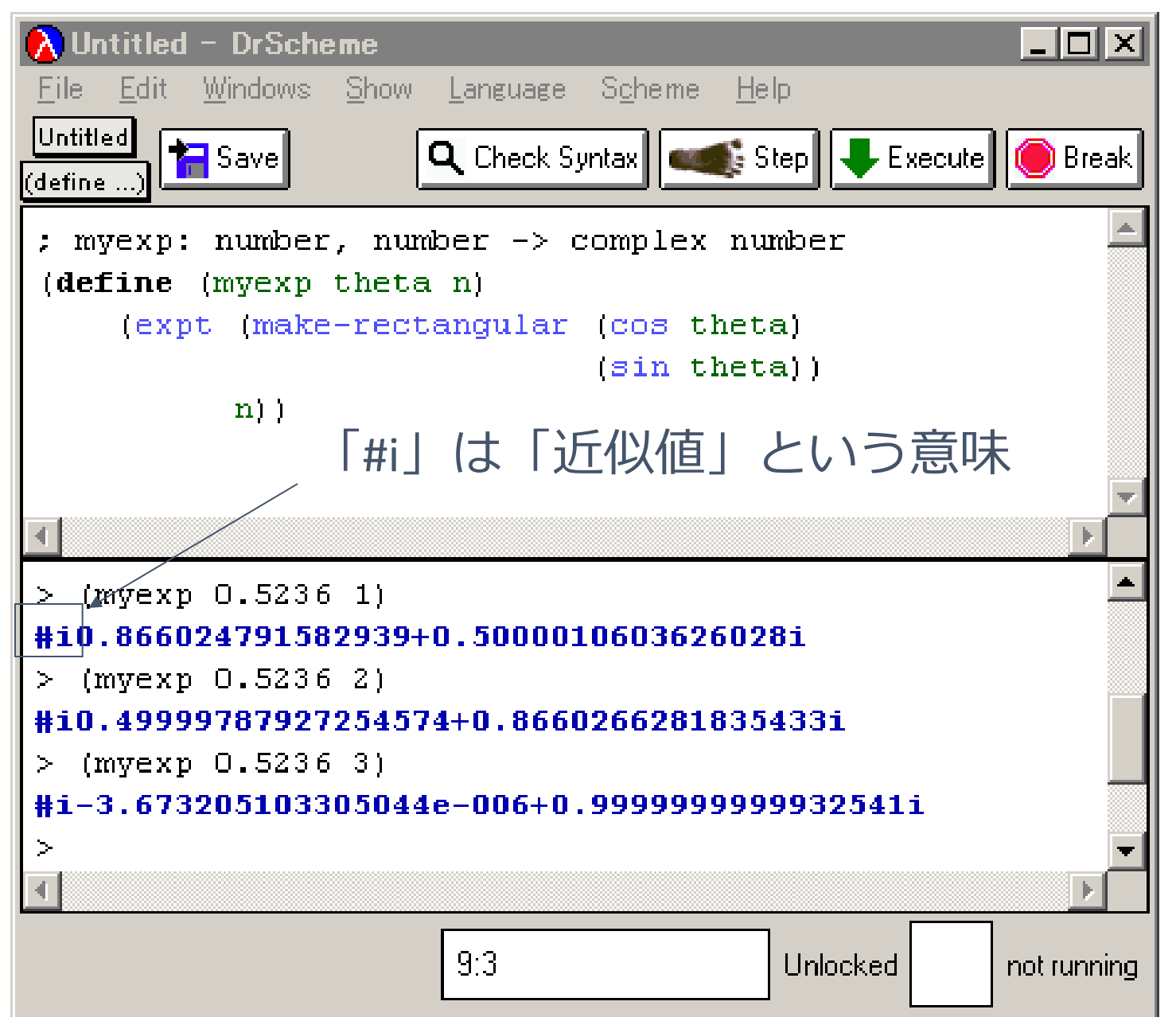

46

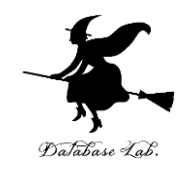

## 10-3 課題

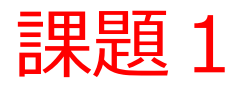

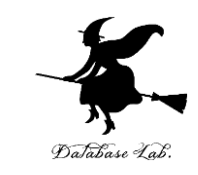

- |関数 distance-to-0 (授業の例題2)につい ての問題
	- 次の式を実行し、実行結果を報告せよ
	- 1. (distance-to-0 (make-posn 1 2))
	- 2. (distance-to-0 (make-posn (- 5 3) (- 4 6))
	- 3. (distance-to-0 (make-posn (\* 2 3) (\* 4 5))

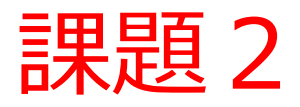

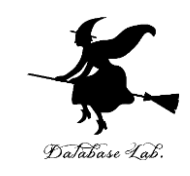

- ball 構造体(授業の例題1)についての問題
	- ball のデータ a-ball の x の値が 0 と 100 の間にある ときに限り true を返し,範囲外 のときには false を 返すような関数 in を作成し、実行結果を報告しなさ い
	- 但し, x = 0 あるいは x = 100 のときには false を返す こと.
	- ヒント: 次の空欄を埋めなさい

```
(define-struct ball (x y delta-x delta-y))
(define (in a-ball)
 (cond 
 [ ]
 [ else ]))
```
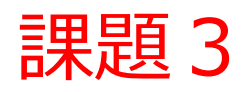

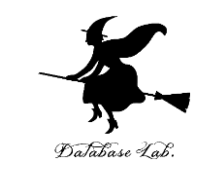

- AddressNote 構造体(授業の例題4)につい ての問題
	- AddressNote のデータ a-person の氏名を取り出す 関数 get-name は、セレクタ AddressNote-name を使って、次のように書ける.

(define (get-name a-person)

address-note-name a-person)

では、AddressNote のデータ a-person の年齢 (age)が20以上ならば「'Adult」を,20以下な ら「'Clild」を出力する関数を作成し、実行結果を 報告しなさい

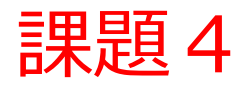

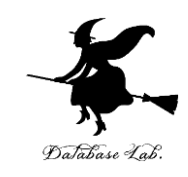

- AddressNote 構造体(授業の例題4)についての 問題
	- a-person の年齢が、ある年齢 an-age と一致していれ ば名前(name)を、さもなければ,文字列 "none" を 返す関数 check-by-age を作成し、実行結果を報告しな さい

例えば

(check-by-age (make-address-note "Kunihiko Kaneko" 35 "Hakozaki") 35) = "Kunihiko Kaneko" (check-by-age (make-address-note "Kunihiko Kaneko" 35 "Hakozaki") 30) = "none"

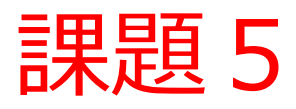

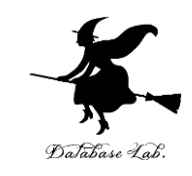

- AddressNote 構造体(授業の例題4)につい ての問題
	- AddressNote 構造体のリスト a-list と年齢 an-age から,年齢が an-age に一致する人のリストを出 カする関数 selection-by-age を作成し、実行結果 について報告しなさい

例えば

(selection-by-age

 (list (make-address-note "Kunihiko Kaneko" 35 "Hakozaki") (make-address-note "Taro Tanaka" 34 "Kaizuka")

(make-address-note "Hanako Saito" 35 "Tenjin")) 35)

= (list (make-address-note "Kunihiko Kaneko" 35 "Hakozaki") (make-address-note "Hanako Saito" 35 "Tenjin"))

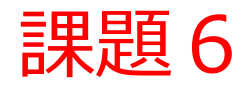

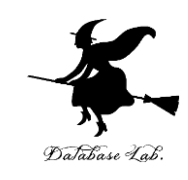

• AddressNote 構造体のリストから, 年齢(age) の平均を求める関数 sum-age を作り、実行 結果を報告しなさい

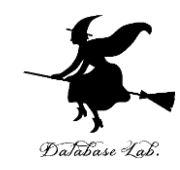

## さらに勉強したい人への 補足説明資料

• ドモアブルの定理

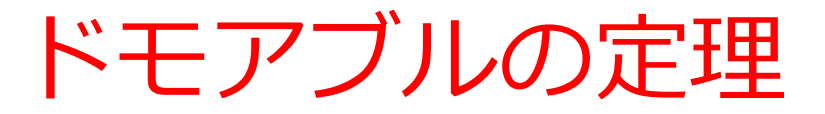

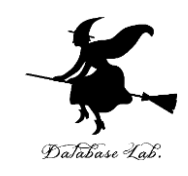

- n = 1, 2, …, 20 について, (cosθ+ *i* sinθ)<sup>n</sup> と cos nθ+ i sin nθを計算するプログラム f1, f2 を書 く
	- 結果は、長さ20のリストとして得る
	- •近似値を使った計算を繰り返すと, 誤差が積み重な ることを確かめる

→ (cosθ+ i sinθ)<sup>n</sup> は, (cosθ+ i sinθ)の値(これは 近似値)を使っての計算

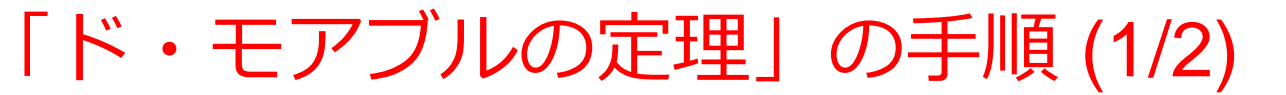

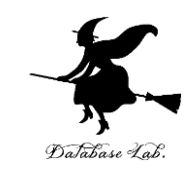

#### 1. 次を「定義用ウインドウ」で、実行しなさい

入力した後に, Execute ボタンを押す

```
(define (f1 theta n)
   (cond
     [ (= n 0) empty]
      [else (cons (expt (make-rectangular (cos theta)
                                        (sin theta))
 n) 
                (f1 theta (- n 1)))]))
(define (f2 theta n)
   (cond
     [ (= n 0) empty]
      [else (cons (make-rectangular (cos (* n theta))
                                 (sin (* n theta))) (f2 theta (- n 1)))]))
```
「ド・モアブルの定理」の手順 (2/2)

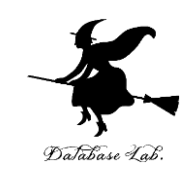

#### 2. その後、次を「実行用ウインドウ」で実行しなさい

(f1 0.05 20) (f2 0.05 20)

## 「ド・モアブルの定理」の実行結果

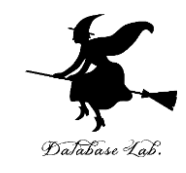

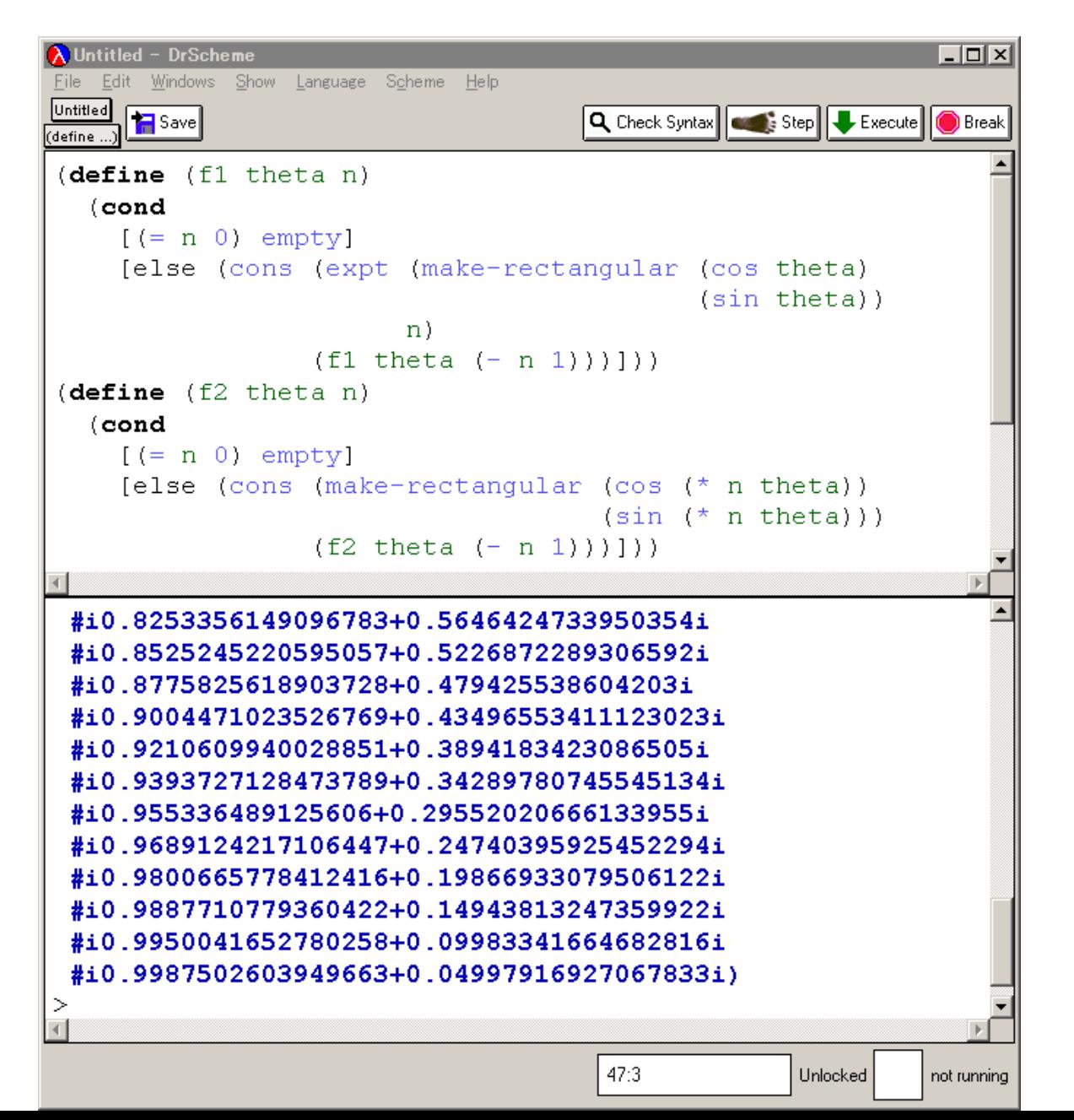

58

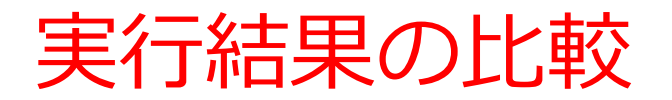

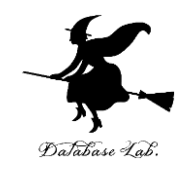

 $>$  (f1 0.05 20)

(list #i0.5403023058681402+0.8414709848078972i #i0.5816830894638839+0.8134155047893742i #i0.6216099682706648+0.7833269096274839i #i0.6599831458849826+0.7512804051402932i #i0.6967067093471658+0.7173560908995231i #i0.731688868873821+0.6816387600233345i #i0.7648421872844886+0.6442176872376914i #i0.796083798549056+0.6051864057360399i #i0.8253356149096784+0.5646424733950356i #i0.8525245220595062+0.5226872289306593i #i0.8775825618903731+0.47942553860420317i #i0.9004471023526772+0.43496553411123035i #i0.9210609940028853+0.3894183423086506i #i0.939372712847379+0.34289780745545145i #i0.9553364891256061+0.29552020666133966i #i0.968912421710645+0.24740395925452296i #i0.9800665778412417+0.19866933079506124i #i0.9887710779360424+0.14943813247359924i #i0.9950041652780258+0.09983341664682816i #i0.9987502603949663+0.04997916927067833i)

#### (cosθ+ *i* sinθ)<sup>n</sup> cos nθ+ i sin nθ

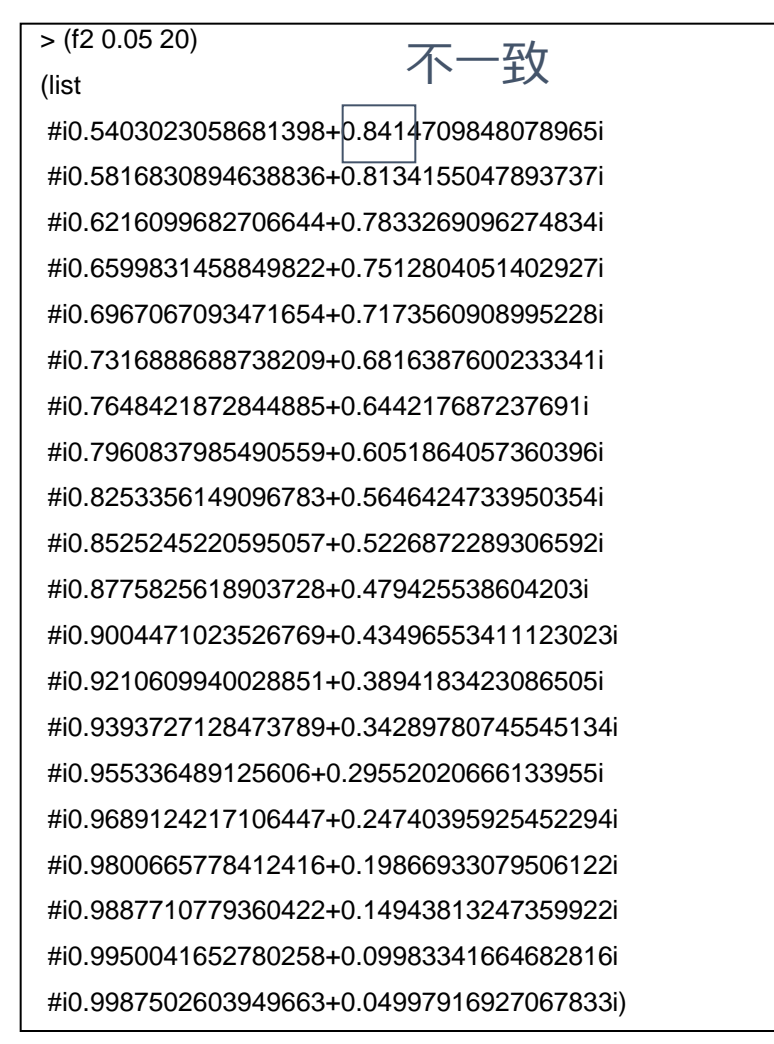

値は、ほぼ一致しているが,わずかに食い違う

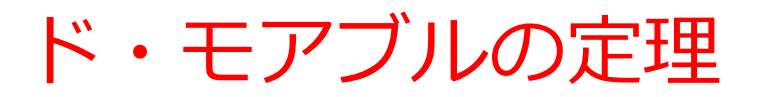

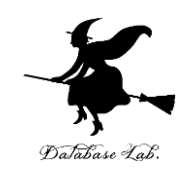

# • ド・モアブルの定理は:  $\left( \cos \theta + i \sin \theta \right)^n$  $=$  cos  $n\theta$  + *i* sin  $n\theta$

• なお,*i* は虚数単位

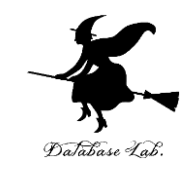

## $(cos\theta + i sin\theta)^n = cos n\theta + i sin n\theta$

- $(cosθ + i sinθ)^2 = cos^2θ sin^2θ + 2i cosθ sin θ$  $=$  cos $2\theta$ + i sin $2\theta$
- $(cos\theta + i sin\theta)^3 = (cos\theta + i sin\theta)^2 (cos\theta + i sin\theta)$ 
	- = (cos2θ+i sin2θ) (cosθ+ i sinθ)
	- $=$  cos2θcosθ- sin2θsinθ
		- + i (cos2θsinθ- sin2θcosθ)
	- $=$  cos (2 $\theta$ + $\theta$ ) + i sin (2 $\theta$ + $\theta$ )

#### $=$  cos3 $\theta$ + i sin3 $\theta$

(以下同様に考える.数学的帰納法で証明できる)

複素数の掛け算

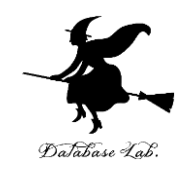

$$
z_1 = x_1 + iy_1
$$
  
 $z_2 = x_2 + iy_2 \text{ O} \angle \equiv$ 

$$
z_{1} z_{2} = (x_{1} + i y_{1}) (x_{2} + i y_{2})
$$
  
= x<sub>1</sub>x<sub>2</sub> + x<sub>1</sub>i y<sub>2</sub> + i y<sub>1</sub>x<sub>2</sub> + i y<sub>1</sub>i y<sub>2</sub>  
= x<sub>1</sub>x<sub>2</sub> - y<sub>1</sub>y<sub>2</sub> + i (x<sub>1</sub>y<sub>2</sub> + y<sub>1</sub>x<sub>2</sub>)  
= x<sub>1</sub>x<sub>2</sub> - y<sub>1</sub>y<sub>2</sub> + i (x<sub>1</sub>y<sub>2</sub> + y<sub>1</sub>x<sub>2</sub>)  
= x<sub>1</sub>x<sub>2</sub> - y<sub>1</sub>y<sub>2</sub> + i (x<sub>1</sub>y<sub>2</sub> + y<sub>1</sub>x<sub>2</sub>)

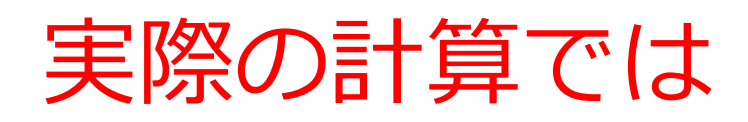

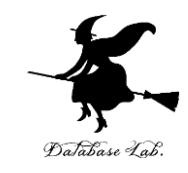

- •本来なら「 (cosθ+ i sinθ)<sup>n</sup> = cos nθ+ i sin nθ 」が 成り立つはず
- しかし,ここで実行される計算は,あくまでも近 似計算

sin, cos, log 等の計算結果は、近似値でしか得られない 例:「(sin 0.1)」を実行すると → #i0.09983341664682816

- 計算を繰り返す(つまり、計算結果を使った計 算)と,誤差が積み重なる
	- (cosθ+ i sinθ)<sup>n</sup> は, (cosθ+ i sinθ)の値 (これは近似 値)を使っての計算 63